## TDSB-WIFI: iOS DEVICES

- 1. Connect to the "TDSB-WIFI" network.  $12\%$ Wi-Fi **Settings** Wi-Fi Not Connected Wi-Fi Bluetooth On 常 CHOOSE A NETWORK.. **TDSB-Guest**  $\widehat{\mathbf{F}}$  (i) Notifications G  $\widehat{\mathbf{r}}$  (i) TDSB-MediaDevices Control Center  $\widehat{\mathbf{F}}$  (i) **TDSB-Staff** Do Not Disturb ĸ **TDSB-Student**  $\widehat{\mathbf{r}}$  (i) O General **TDSB-WIFI** ₿  $\widehat{\mathbf{r}}$  (i) Display & Brightness WLANTDSB01  $\bullet \bullet$  (i) Wallpaper Other... Sounds ●●
- 2. Enter your TDSB network credentials and select the "Join" button.

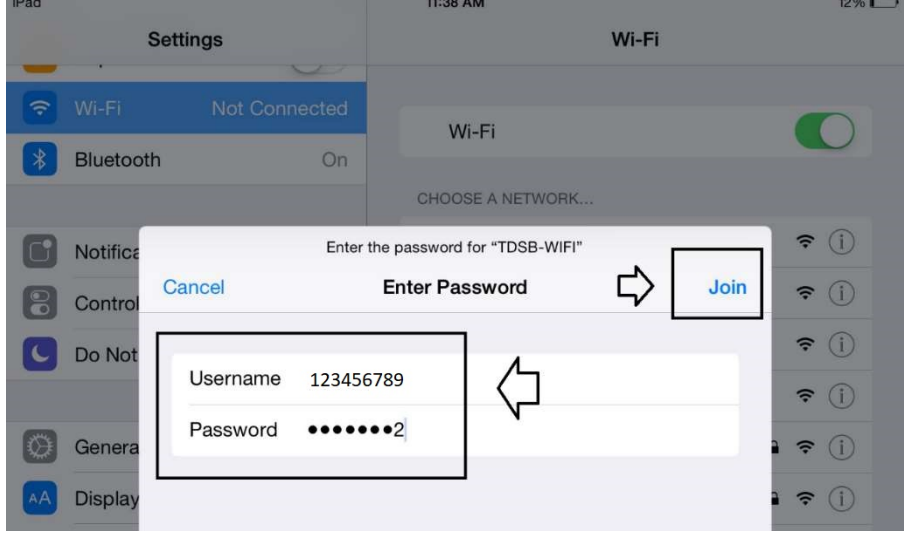

3. The following warning will be displayed but click the "Trust" button.<br>  $\frac{1}{2}$ <br>  $\frac{1}{2}$ <br>  $\frac{1}{2}$ <br>
3.28%

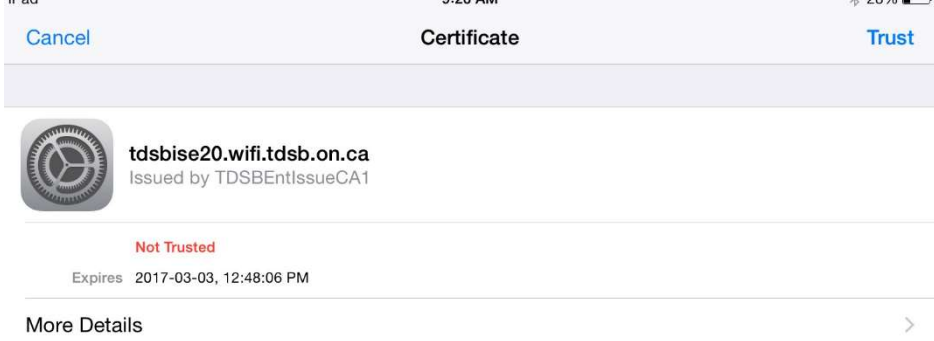

4. You should have internet access.